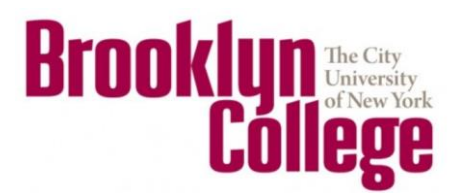

### **Apply for Federal Financial Aid**

Complete the 2017-2018 FAFSA application a[t www.fafsa.ed.gov](http://www.fafsa.ed.gov/) Brooklyn College school code: 002687

### **Apply for State Financial Aid**

For NY State Residents: after completion of your FAFSA, click on the "Start Your State Application" link to complete the 2017-2018 TAP application. The direct link to the TAP application is: <https://www.tap.hesc.ny.gov/totw/> Brooklyn College school code: 1410

## **Excelsior Scholarship**

This year, Governor Cuomo and the New York State Legislature enacted a new scholarship program to help middle-class families pay for college. Named the Excelsior Scholarship, it pays any remaining tuition charges after the student's other grants and scholarships have been applied. The scholarship program is designed to promote on-time graduation while reducing college loan debt. The application is managed by New York State's Higher Education Services Center (HESC). The deadline for the Excelsior Scholarship Program was midnight Friday, July 21, 2017[: https://www.hesc.ny.gov/excelsior/](https://www.hesc.ny.gov/excelsior/)

## **Review your CUNYfirst To Do List**

[https://home.cunyfirst.cuny.edu](https://home.cunyfirst.cuny.edu/) Your To Do List alerts you of any outstanding items that need to be completed in order for you to receive Financial Aid. Navigate to Self Service followed by Student Center. Refer to your To Do List on the right hand side of the page. Click the "more" link to see more information.

#### **Review your Financial Aid awards on your CUNYfirst account**

[https://home.cunyfirst.cuny.edu](https://home.cunyfirst.cuny.edu/) Navigate to Self Service followed by Student Center. Utilize the "View Financial Aid" link to review your aid package for the academic year. Utilize the "Account Inquiry" link to review aid that has been authorized and applied to your tuition as pending financial aid.

# **Enroll in Direct Deposit**

You can sign up for direct deposit via CUNYfirst to have your financial aid refunds electronically deposited into your bank account. To add a bank account, log into CUNYfirst, navigate to Self Service > Campus Finances > Manage My Bank Accounts[: www.cuny.edu/studentrefunds](http://www.cuny.edu/studentrefunds)

# **Fill out your CUNY Supplement Form**

To be considered for Supplemental Financial Aid such as Aid for Part Time Studies (APTS), complete the 2017- 2018 CUNY Supplement Form online on CUNYfirst. The online application is available on your Student Center under "Finances".

#### **Transfer Students**

Students entering Brooklyn College with 60 or more transfer credits must declare a major using BC WebCentral Portal [https://portal.brooklyn.cuny.edu](https://portal.brooklyn.cuny.edu/) before the deadline (see college Calendar for deadline). Majors must be declared online. Seek academic advisement from your chosen Major Department for classes to take; certain Majors require departmental approval. Transfer students must ensure that transfer credits are properly evaluated, as this may impact eligibility of the NYS TAP award. Please contact the Transfer Student Services Center for further assistance: 1600 James Hall.

#### **Have questions? We're here to help!**

- Once Brooklyn College has received your FAFSA, you will be assigned a Financial Aid Advisor. To schedule an appointment to meet with your assigned Financial Aid Advisor, log into your BC WebCentral Portal at: [https://portal.brooklyn.cuny.edu.](https://portal.brooklyn.cuny.edu/) Navigate to "E-Services" then select "Schedule an Appointment". Select "Financial Aid Specialists (FAST)" to access the scheduling tool. Phone or in-person appointments are available.
- For general questions & document submission, visit us at the Enrollment Services Center located in the lobby of the West Quad Center. Phone: 718.951.5051; Fax: 718.951.4778; Email[: finaid@brooklyn.cuny.edu](mailto:finaid@brooklyn.cuny.edu)
- Financial Aid TV (FA TV): For quick 24/7 answers to most common Financial Aid questions, watch our Financial Aid TV (FA TV) videos a[t https://brooklyncuny.financialaidtv.com/](https://brooklyncuny.financialaidtv.com/)